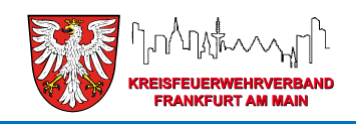

# *Florix – Informationen*

02 / 2015 (#3)

#### **Eintragen von Dienstleistungen & Brandsicherheitsdiensten** (auf Grund der aktuellen Hilfeleistungen "Flüchtlinge")

### **1) Vorbemerkung**

Die aktuelle "Sonderlage humanitäre Hilfeleistung" ("Flüchtlingshilfe") macht es notwendig, eine einheitliche Regelung zur Erfassung der hier angefallenen Stunden vorzugeben.

Hierzu zählen in erster Linie die ganzen Fahrten mit Hilfsgütern und die Versorgung der Helfer und Einsatzkräfte mit Verpflegung.

Des Weiteren die Einsatzstunden der IuK-Gruppe und die in diesem Zusammenhang geleisteten Brandsicherheitsdienste.

### **2) Dienstleistungen erfassen**

Die Fahrten mit Hilfsgütern (Betten, Nahrungsmittel, Sanitätsmaterial, Einkäufe bei Metro, u.s.w.) sollen, genau wie das Kochen selbst und das Ausfahren der Verpflegung für die Helfer und Einsatzkräfte, sowie die Einsatzstunden der IuK-Gruppe als "Dienstleistung" erfasst werden.

Hierzu bitte unter **Berichte** den Reiter Dienstleistung auswählen:

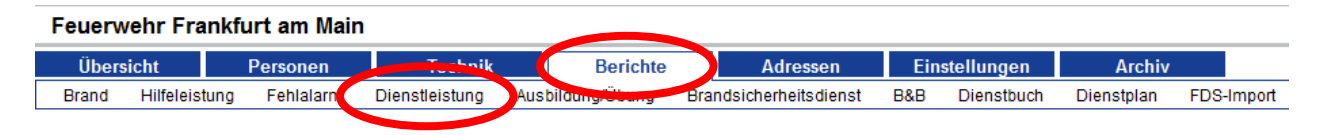

Nach dem Eintragen der Daten (Dienstbeginn / Dienstende) dann auf **Speichern** klicken. (siehe Abb.)

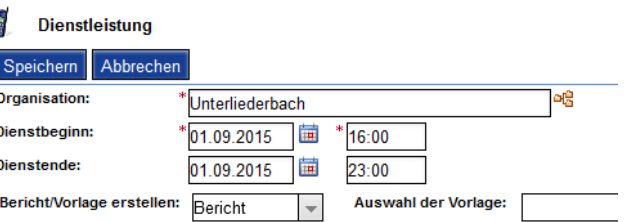

Es öffnet sich nun die Eröffnungsseite der zu erfassenden Dienstleistung (siehe Bild auf nachfolgender Seite).

Zum Bearbeiten zuerst den Button Bearbeiten starten klicken.

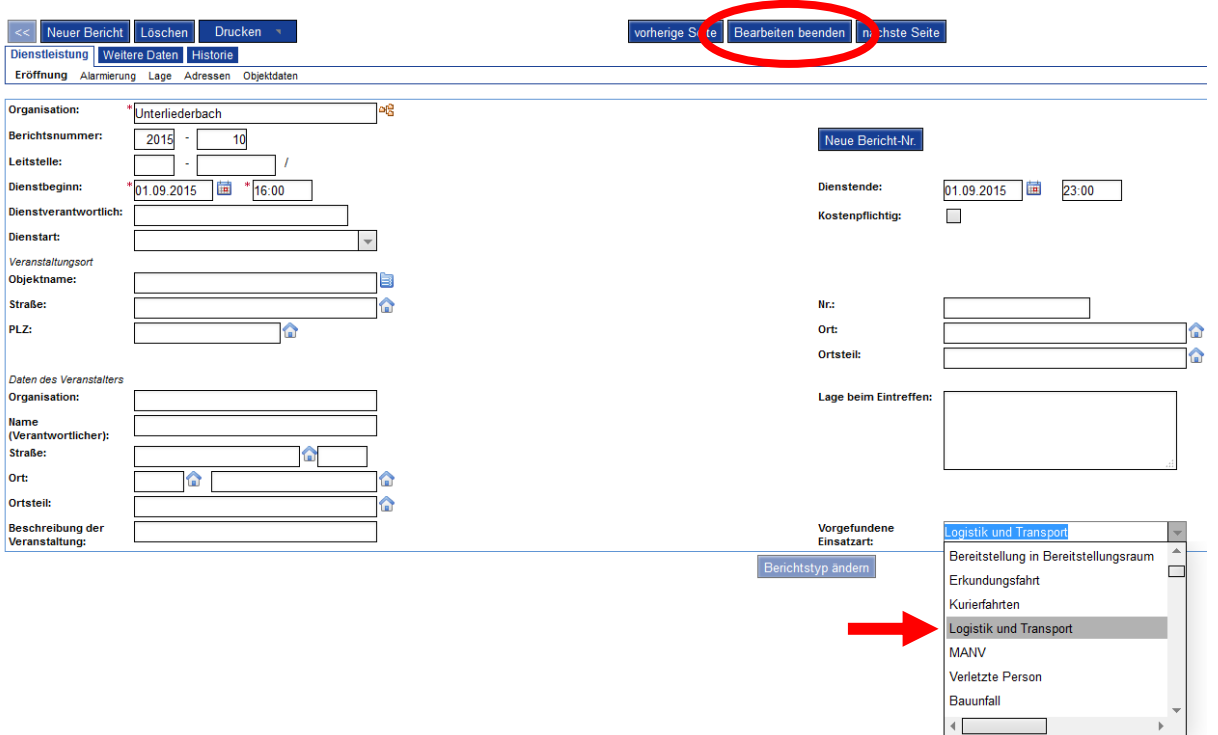

Im Reiter **Dienstleistung** / **Eröffnung** bitte bei "Vorgefundene Einsatzart" den Eintrag "Logistik und Transport" auswählen.

Das gilt insbesondere für:

- Material- / Logistikfahrten mit GW, MTF, etc.
- Ausfahren von Essen & Essenszubereitung

(Bitte nicht den Eintrag "Kurierfahrten" verwenden!)

Unter | Weitere Daten | können dann (wie im Dienstbuch auch; ggfs. siehe Handbuch "Dienstbucheinträge erfassen") die eingesetzten Fahrzeuge und die im Einsatz befindlichen Personen erfasst werden.

Danach muss der Button Bearbeiten beenden gedrückt werden.

Wenn alles erledigt / eingetragen / kontrolliert wurde dann noch bitte den Button Bericht sperren klicken – sonst gibt's am Jahresende Statistik-Probleme.

#### Anmerkung:

Auf Grund der Einsatzbereitschaften und Dienstpläne bitte keine einzelnen Fahrten sondern nur die Dienstzeit je Besatzung / Mannschaft erfassen.

### **3) Brandsicherheitsdienste**

Die Brandsicherheitsdienste werden analog der Dienstleistungseinsätze erfasst.

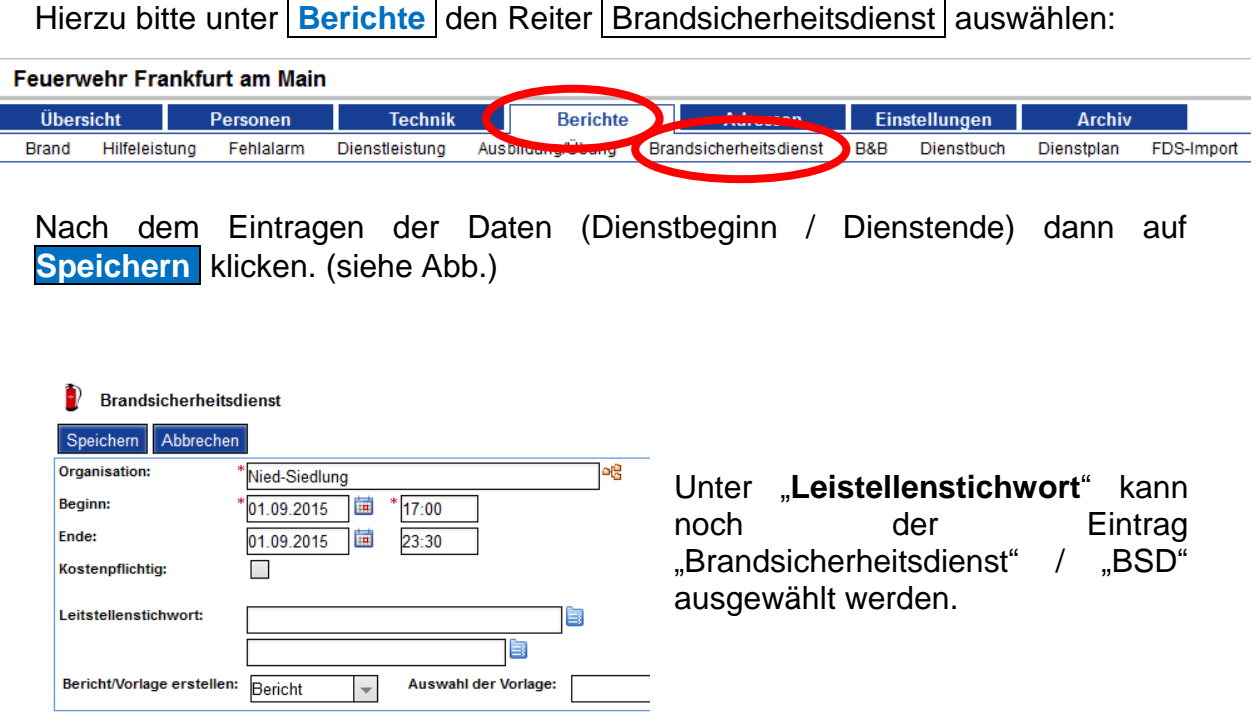

Ansonsten gilt das bereits unter Pkt. 2 gesagte:

Unter | Weitere Daten | können dann (wie im Dienstbuch auch; ggfs. siehe Handbuch "Dienstbucheinträge erfassen") die eingesetzten Fahrzeuge und die im Einsatz befindlichen Personen erfasst werden.

Danach muss der Button Bearbeiten beenden gedrückt werden. Wenn alles erledigt / eingetragen / kontrolliert wurde dann noch bitte den Button Bericht sperren klicken – sonst gibt's am Jahresende Statistik-Probleme.

## **4) Menü "vorgefundene Einsatzart"**

Das Menü "vorgefundene Einsatzart" wies rund 250 (!) Einträge auf. Darunter u.a. mehrere Varianten "Fleisch im Topf".

Daher wurde das gesamte Menü grundlegend überarbeitet und weitestgehend auf die Vorgaben des HMdIS reduziert. Es verbleiben z. Zt. 102 Einträge. Bitte ausschließlich die vorhandenen Menüeinträge zu verwenden.

Eine Übersicht über die nun vorhandenen Einträge (Frankfurt in blau; gestrichene Einträge –bei möglichen neuen Zuordnungen mit dazu geschrieben– in grau, Hessen-Einträge in **fett**) findet sich auf den nachfolgenden Seiten.

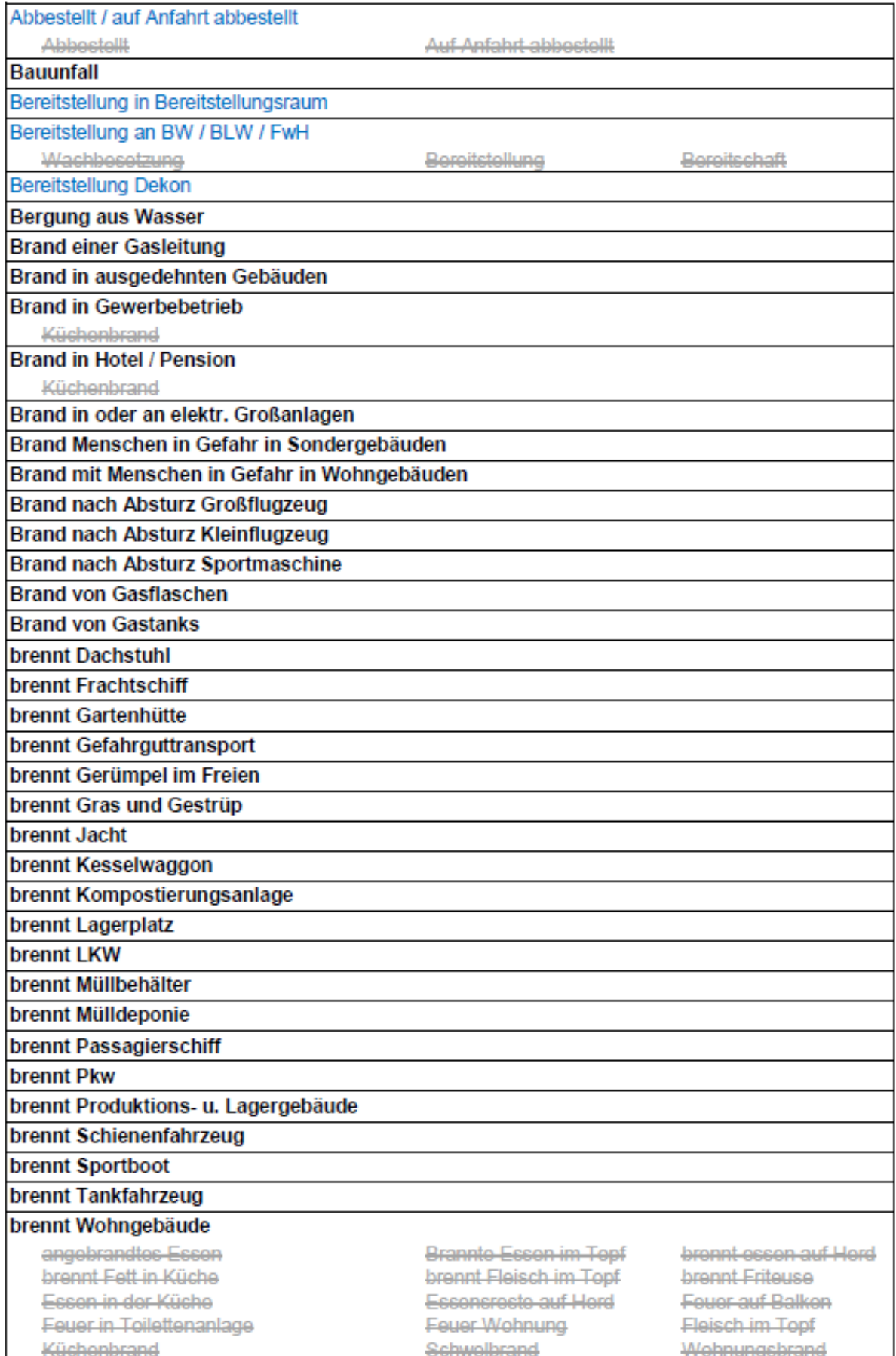

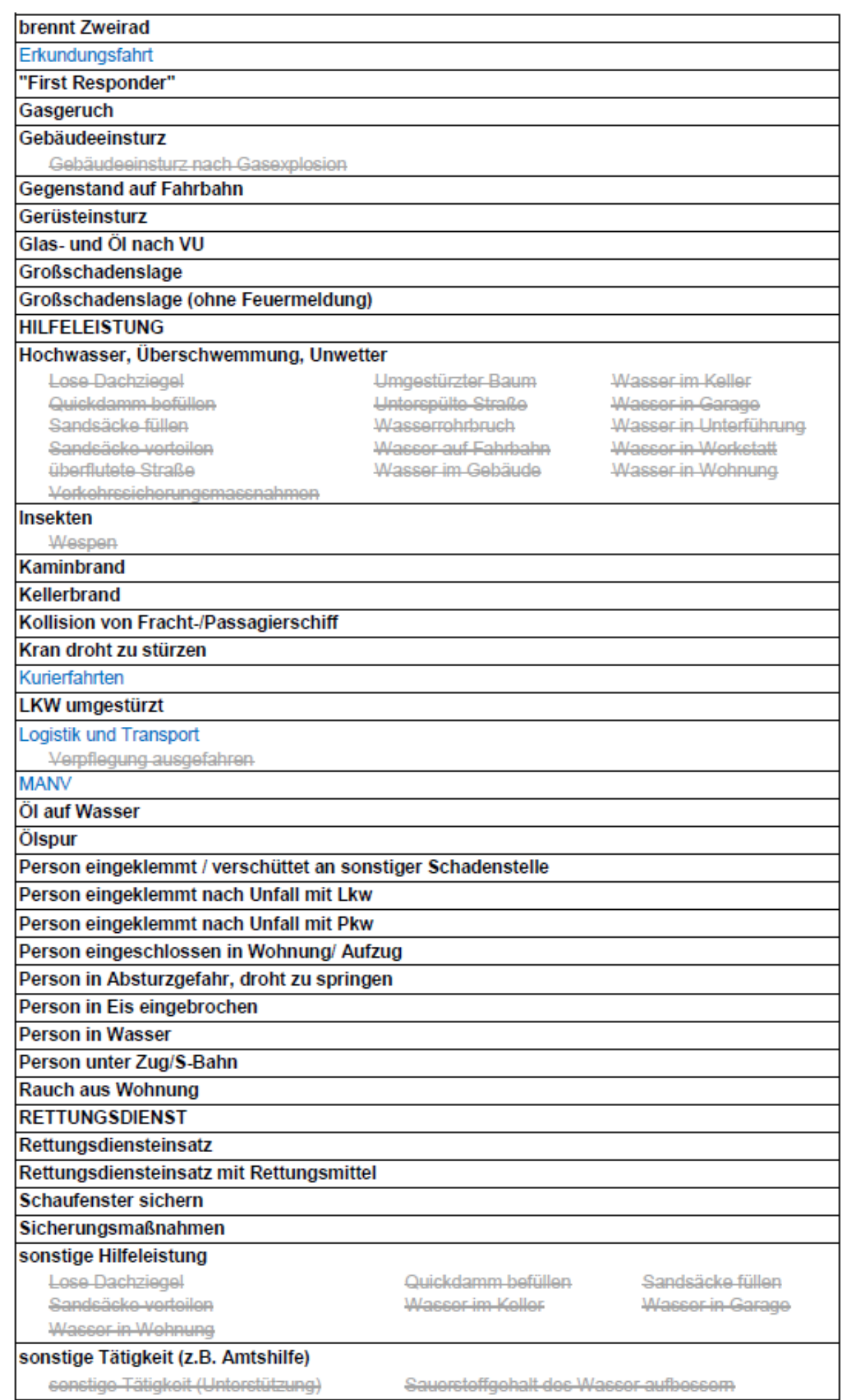

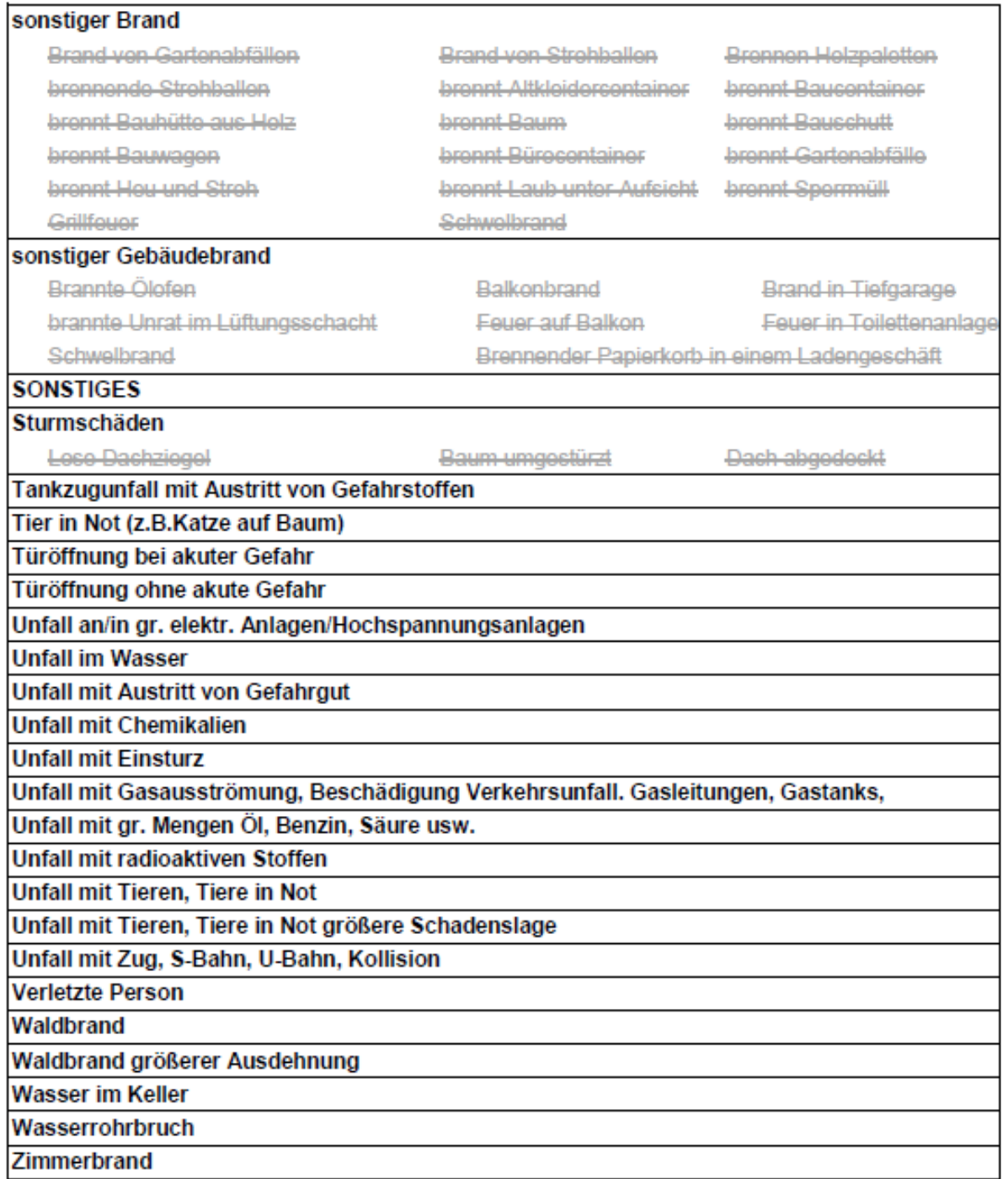

Wünsche über Erweiterungen / Ergänzungen / … bitte an T. Schmiermund per E-Mail senden.